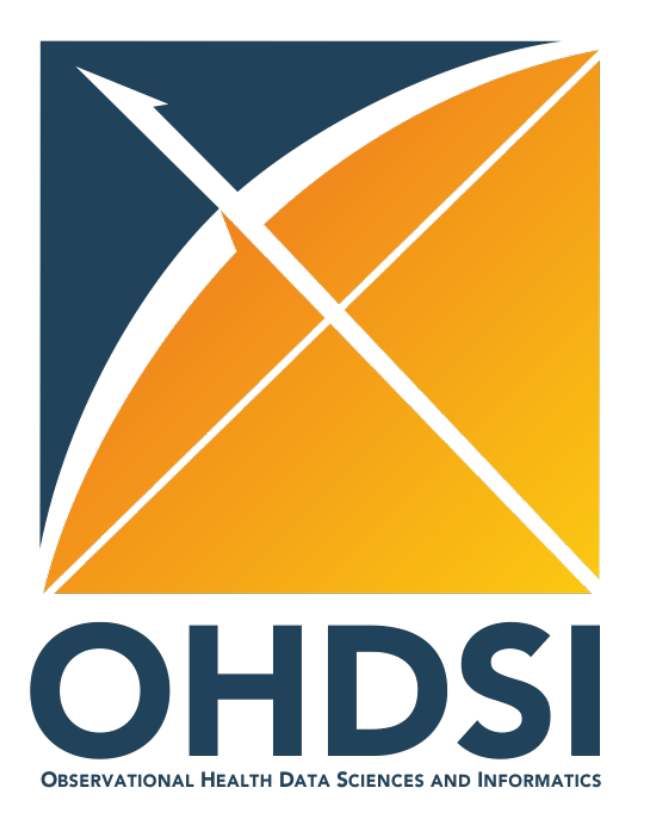

# Sisyphus Challenge Week 6: Strategus execution

Jenna/Jack Sena/Chungsoo

### Engineering open science systems that build trust into the real-world evidence generation and dissemination process

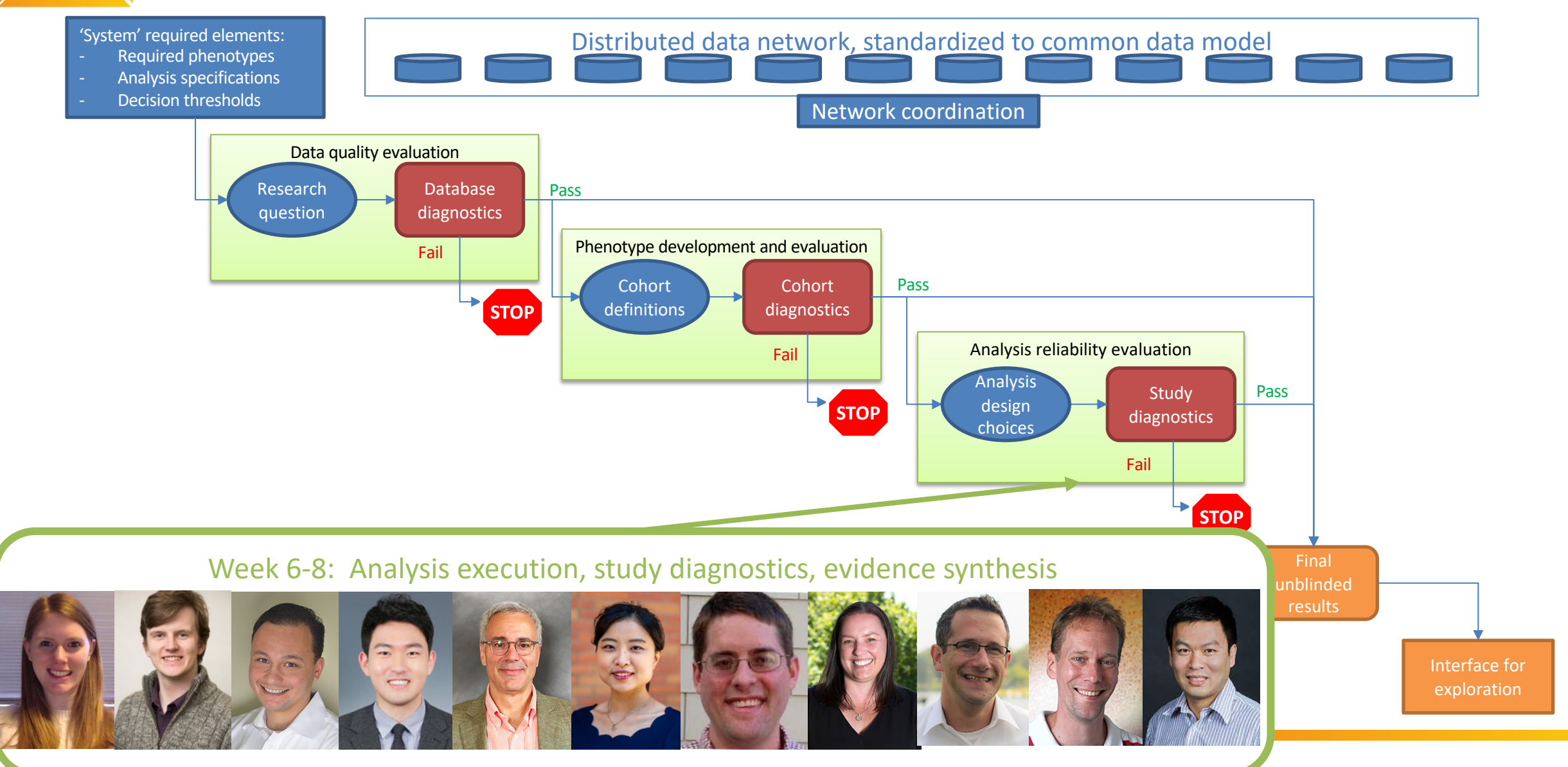

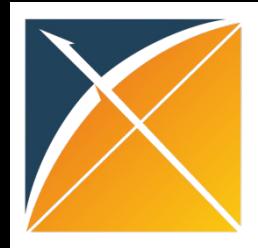

### **Standardized analyses currently available within Strategus pipeline**

- Characterization
	- Cohort diagnostics
	- Cohort features
	- Incidence rates
	- Time-to-event
	- Dechallenge / rechallenge
- Patient-level prediction
- Population-level effect estimation
	- Comparative cohort
	- Self-controlled case-series (SCCS)

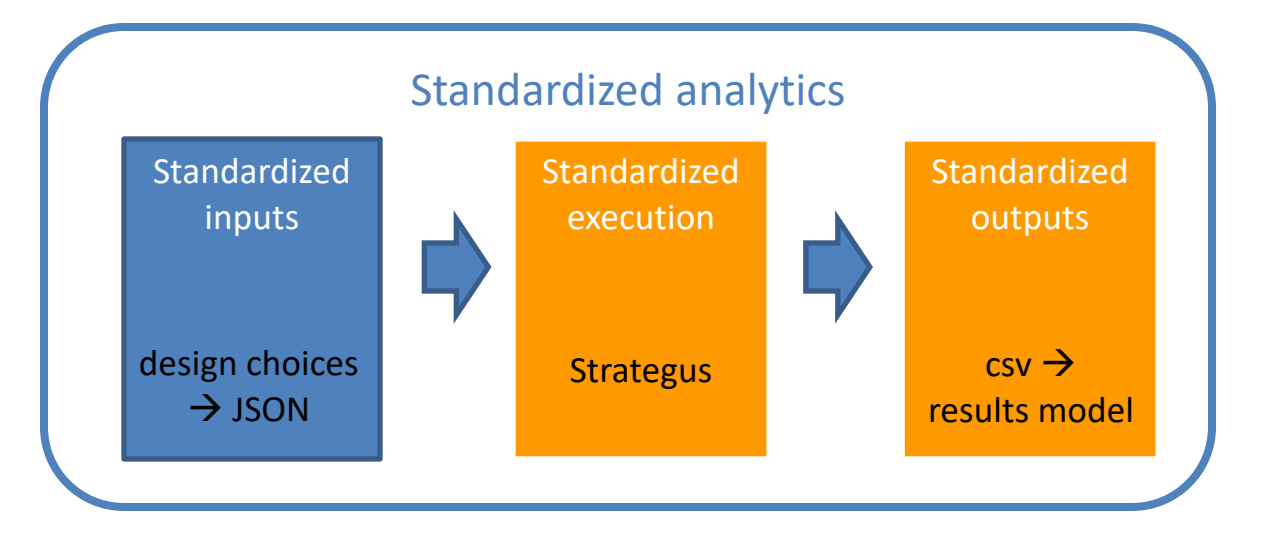

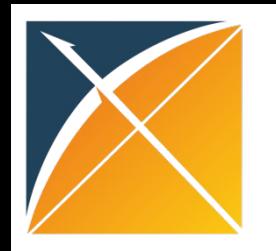

# OHDSI software for network studies

**Strategus**

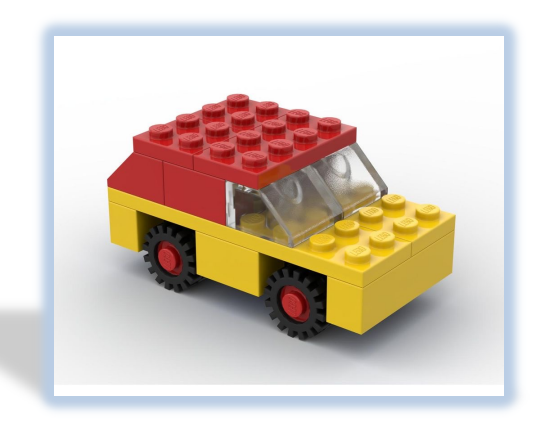

### **Pros**

- Standardized representation of study inputs as JSON
- Modular composition of HADES analytics packages for study design
- Handles R environment configuration using renv

### **Reality**

- Strategus is still in development

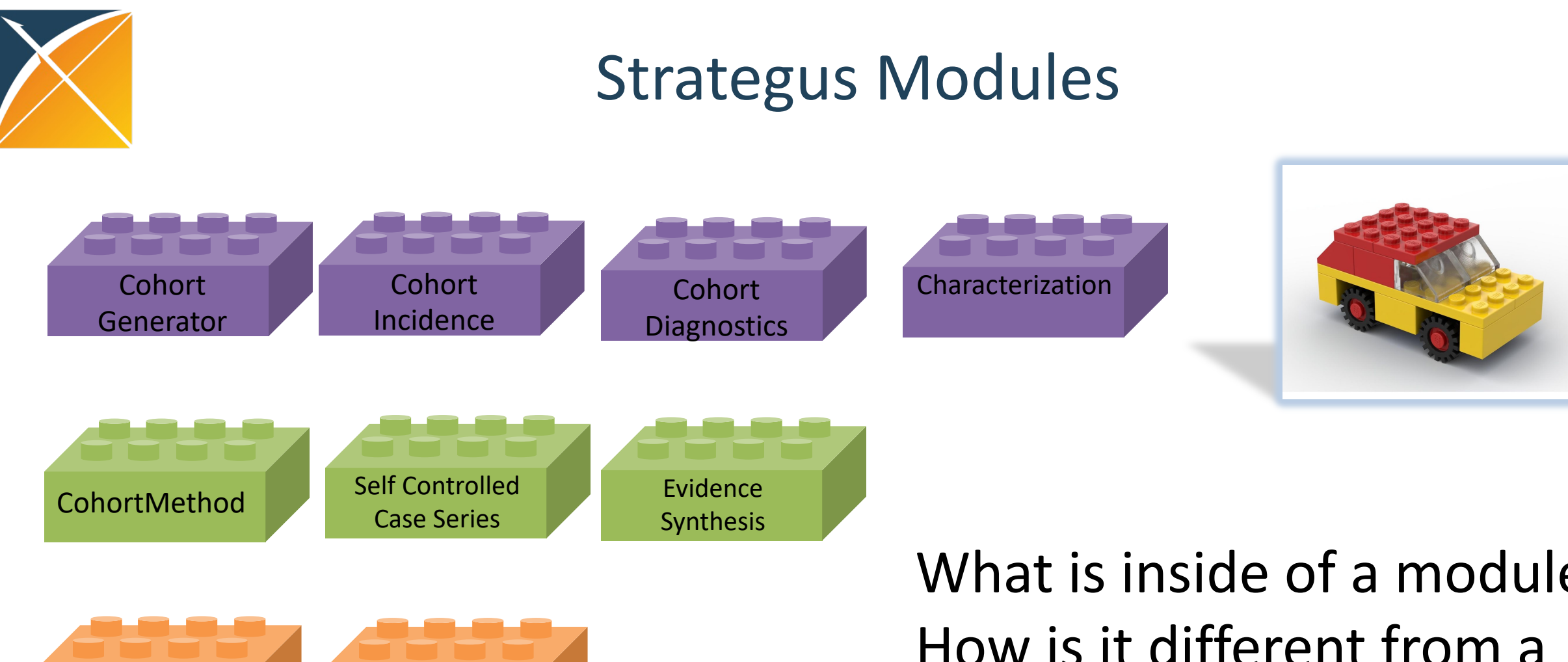

Patient Level Deep Patient Level Prediction

Prediction

What is inside of a module? How is it different from a HADES package?

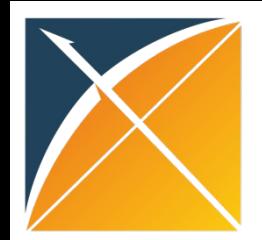

## Strategus Modules

**Strategus Module** is an R Project that acts as a lightweight wrapper around one or more HADES packages. It has the following responsibilities:

- Declaring an renv.lock file for all R dependencies
- Providing functions for defining the module settings to store in the analysis specification JSON
- Implement an "execute" function to perform the analytical tasks based on module settings JSON using HADES packages
- Writing results as CSV files for sharing across the OHDSI network

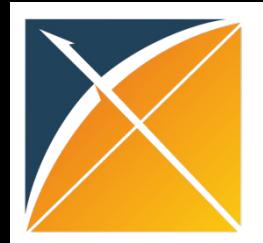

### Strategus Modules

• Strategus modules can be combined to accommodate various study designs.

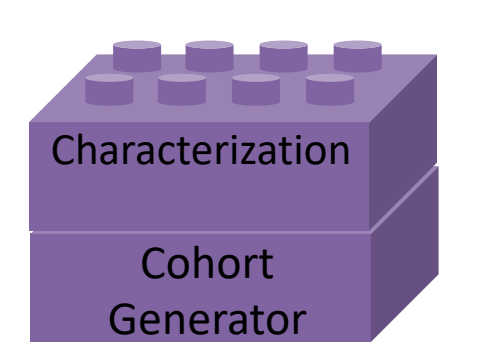

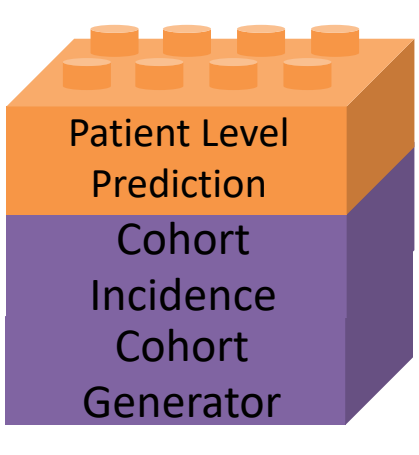

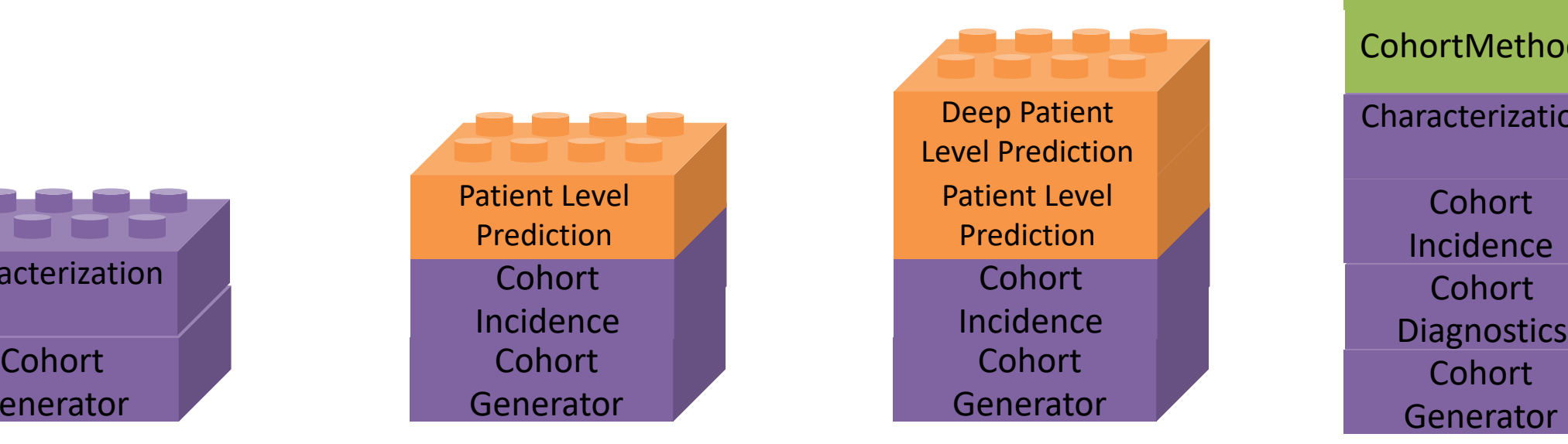

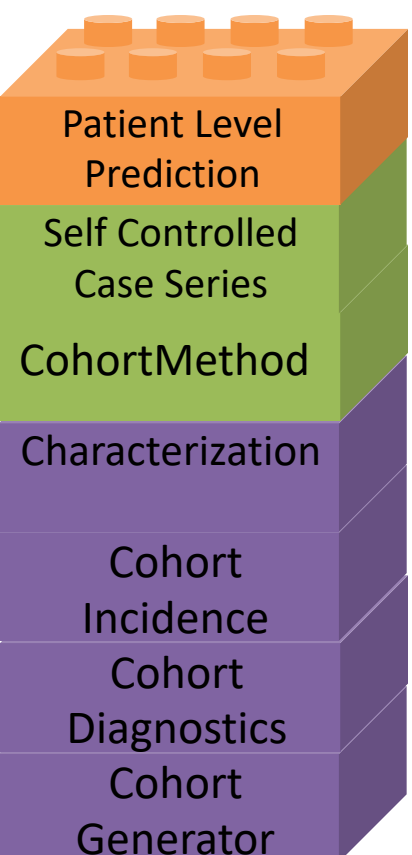

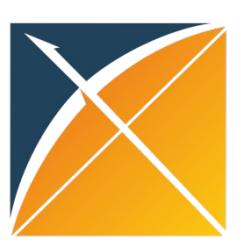

# Prerequisites to execute Sti

- **Database with OMOP CDM data**[: convert your](https://ohdsi.github.io/Hades/rSetup.html) data to [OMOP](https://ohdsi.github.io/Hades/rSetup.html) CDM and set up database server
- **Software:** Install R/R Studio + Java + setup GitHub personal access token (see HADES instructions: https://ohdsi.github.io/Hades/rSetu p.html )

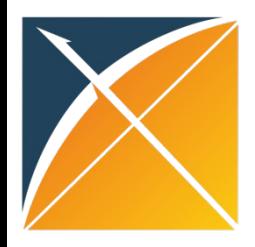

## Strategus execution: 5 Steps in < 15 minutes

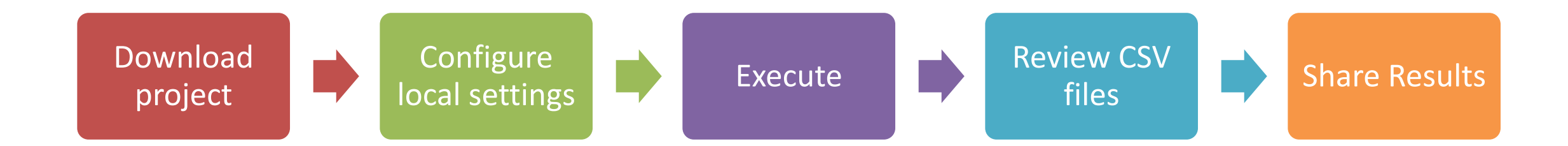

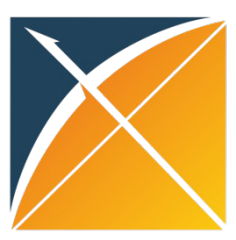

# Download Proje

- 1. Go to study GitHub repo: https://github.com/oh dsistudies/AntiVegfKidneyFailure
- 2. Download zipped folder
- 3. Unzip to local folder
- 4. Open folder and double click 'AntiVegfKidneyFailure.Rproj'

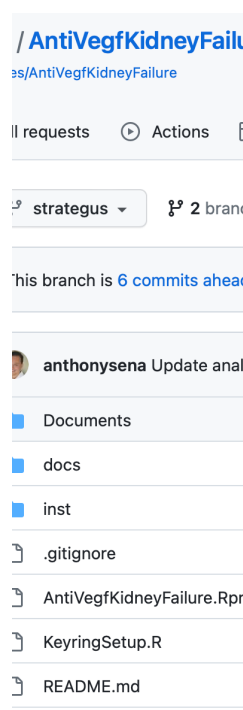

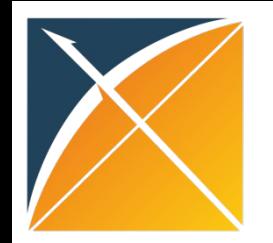

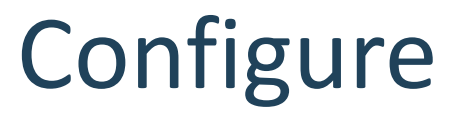

### After opening AntiVegfKidneyFailure.Rproj you should see:

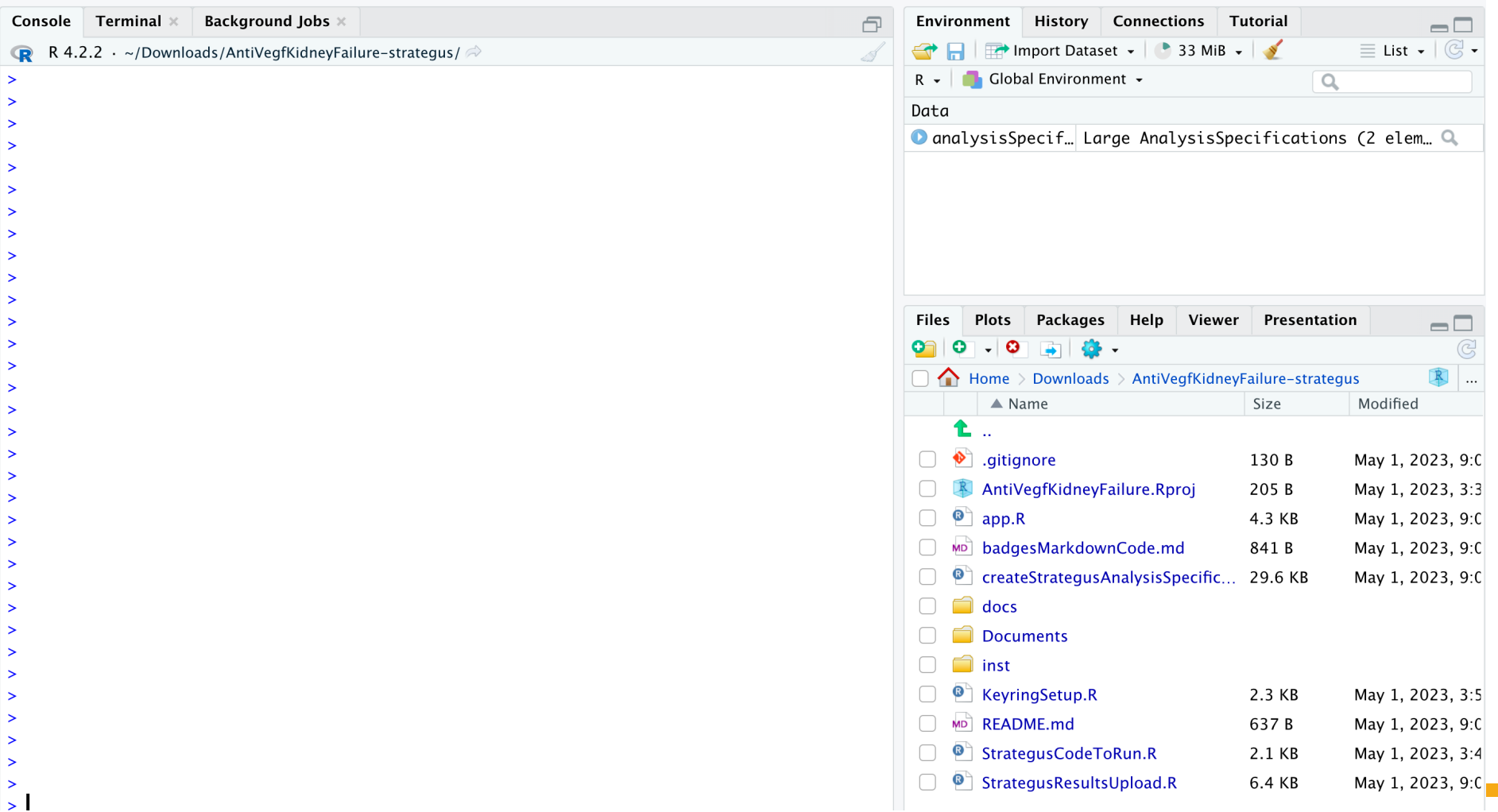

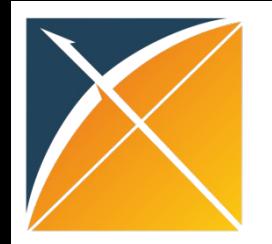

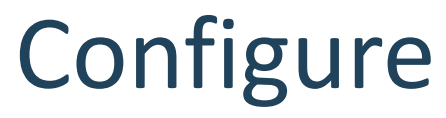

### Click on KeyringSetup.R to open the file in R Studio

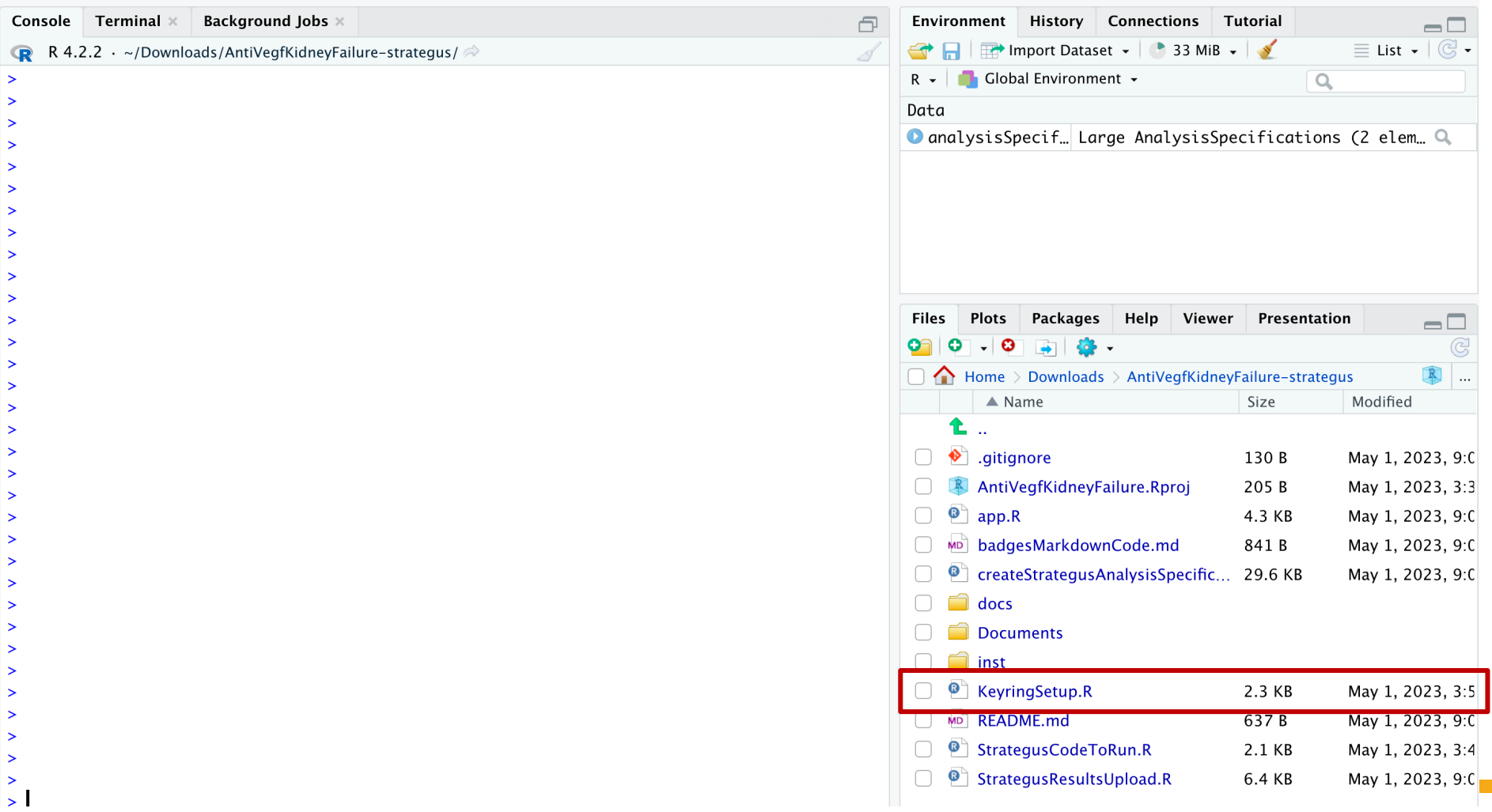

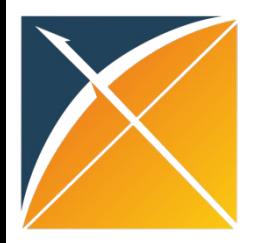

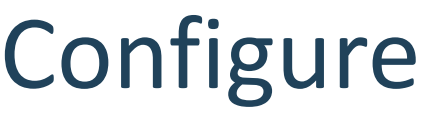

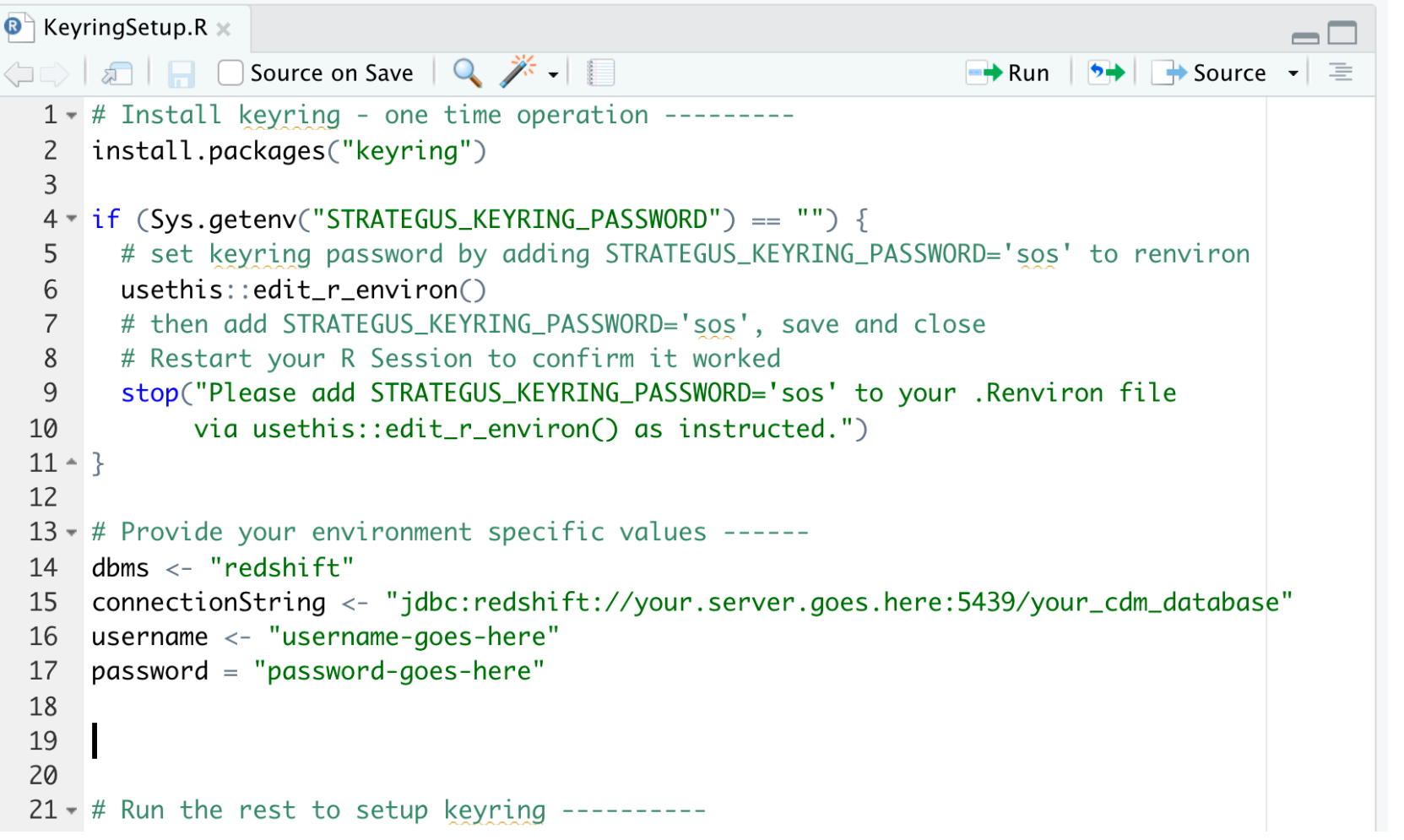

1. Install keyring

- 2. Add strategus password to renviron
- 3. Configure database settings

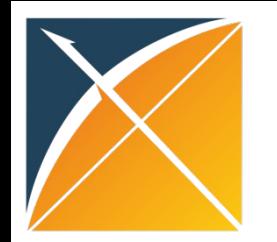

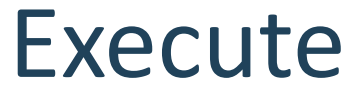

Execute

### • Open 'StrategusCodeToRun.R'

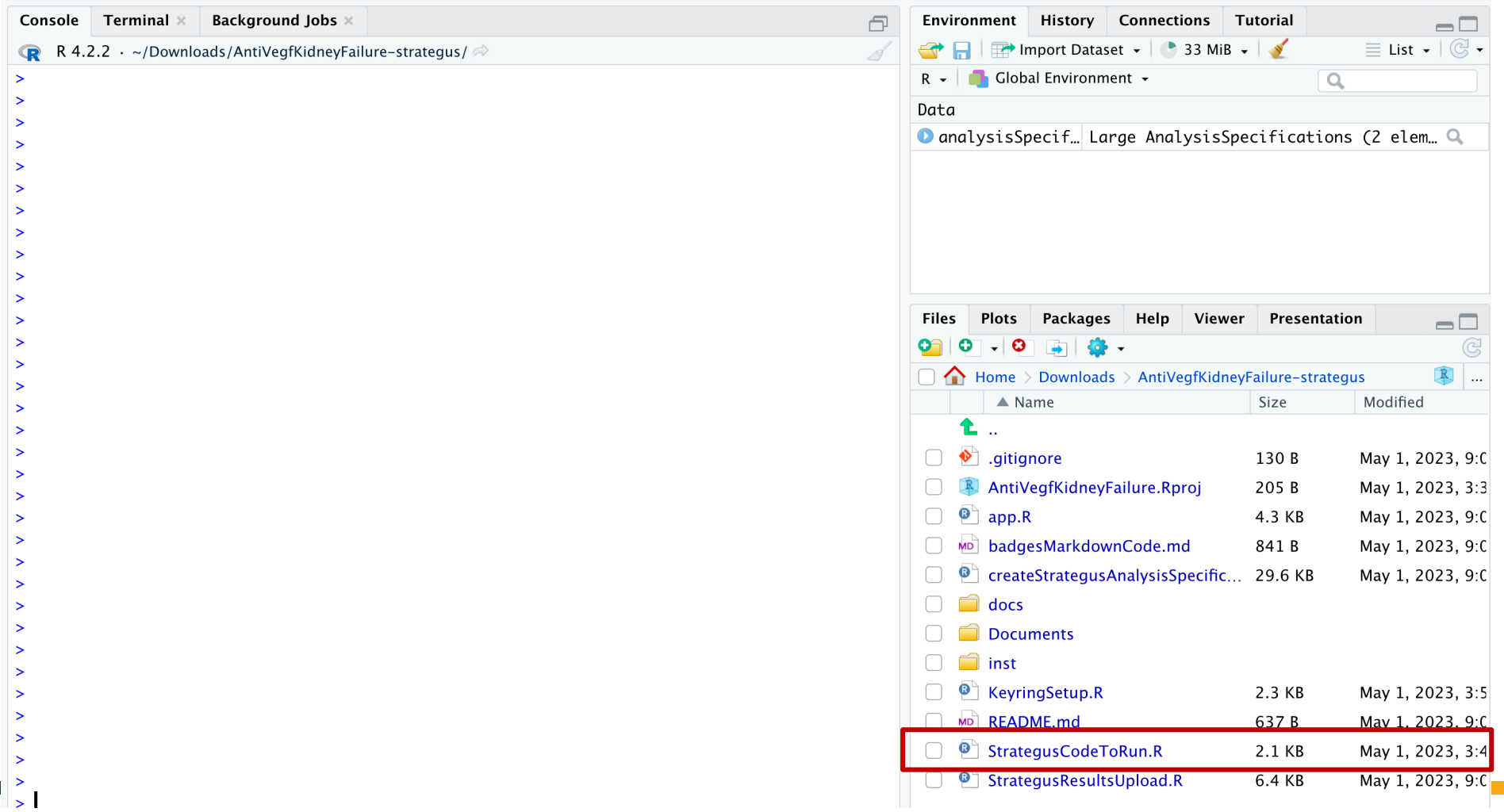

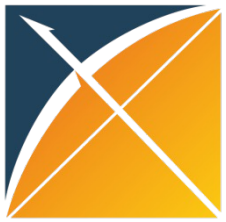

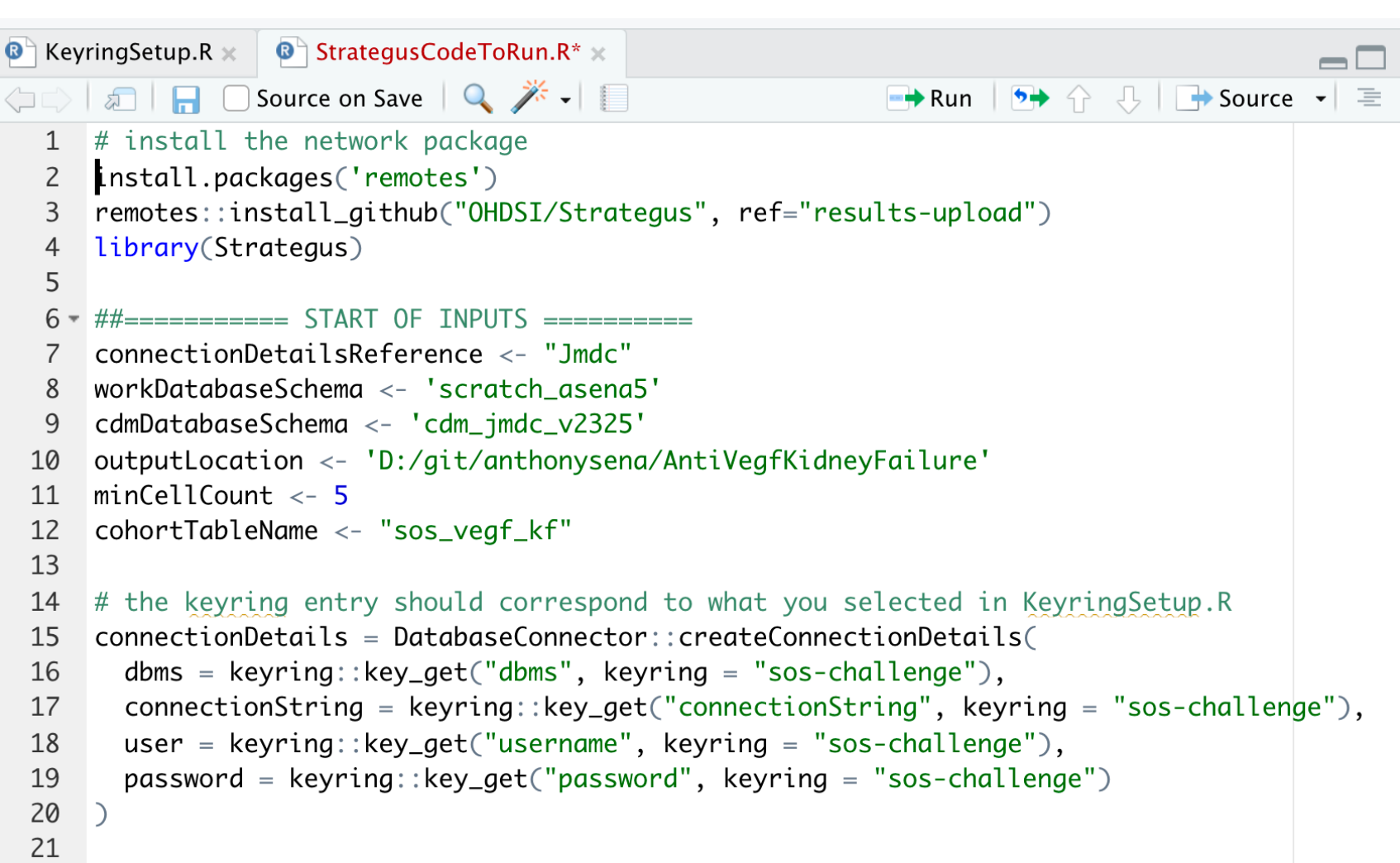

Execute

Execute

- 1. Install Strategus
- 2. Specify result output location and database settings
- 3. Specify connection details

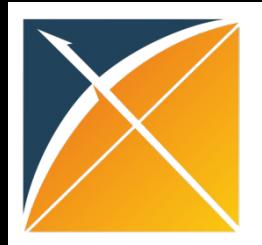

### Review CSV results

**Review** 

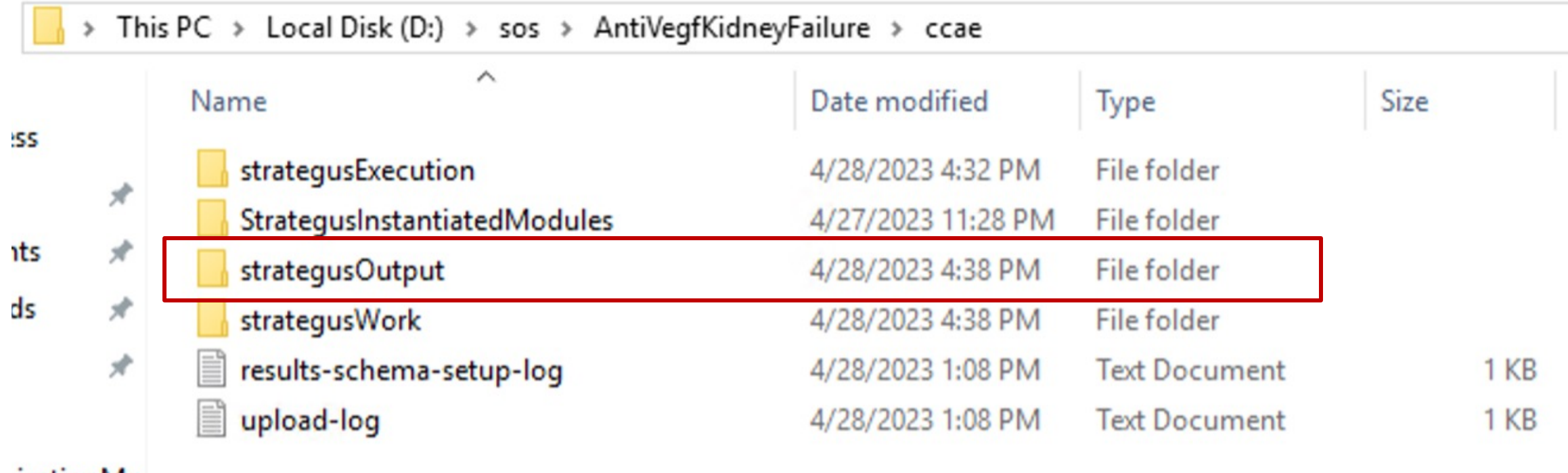

rizationMo

The 'strategusOutput' folder contains the results for each module that was executed.

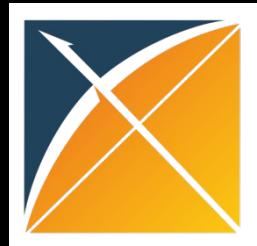

## Inside strategusOutput folder Review

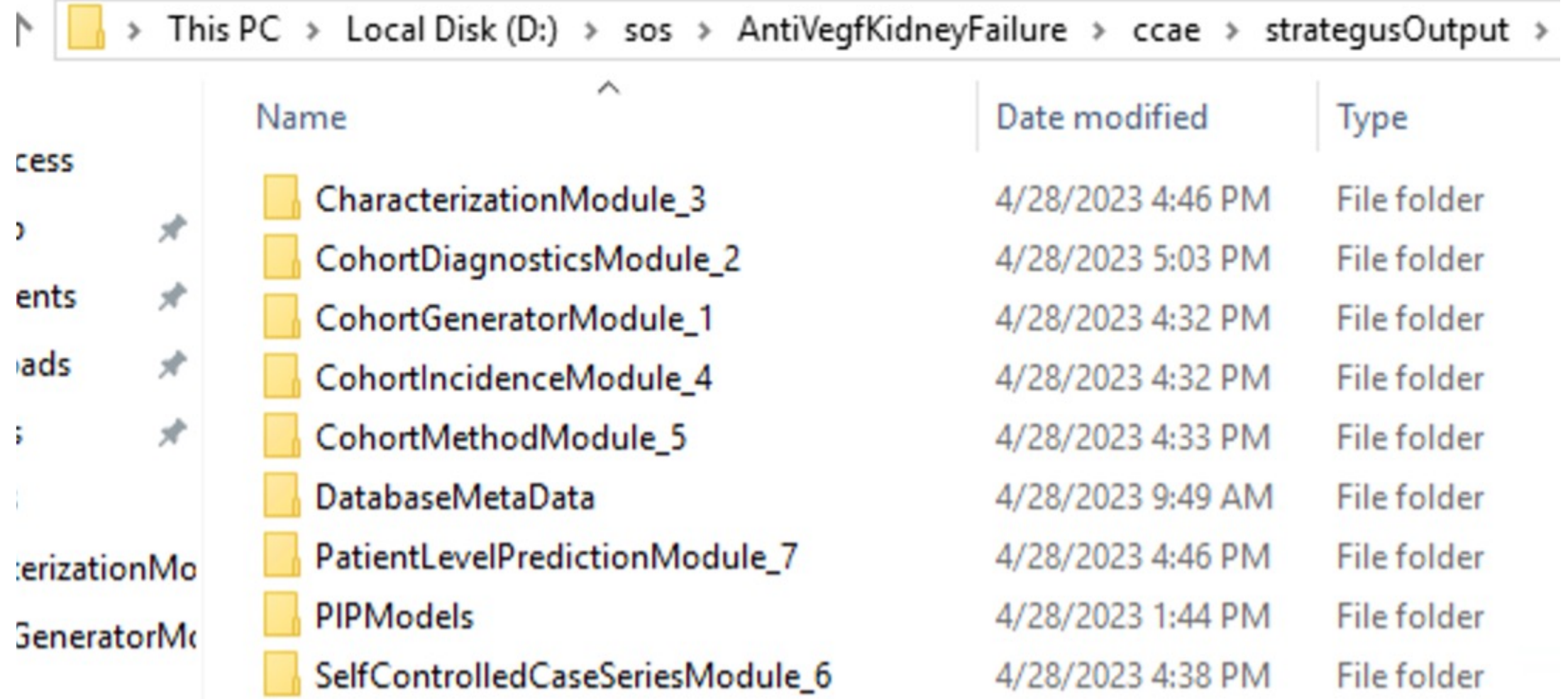

### Each module folder contains csv files

**Review** 

### CohortGenertorModule **PatientLevelPredictionModule**

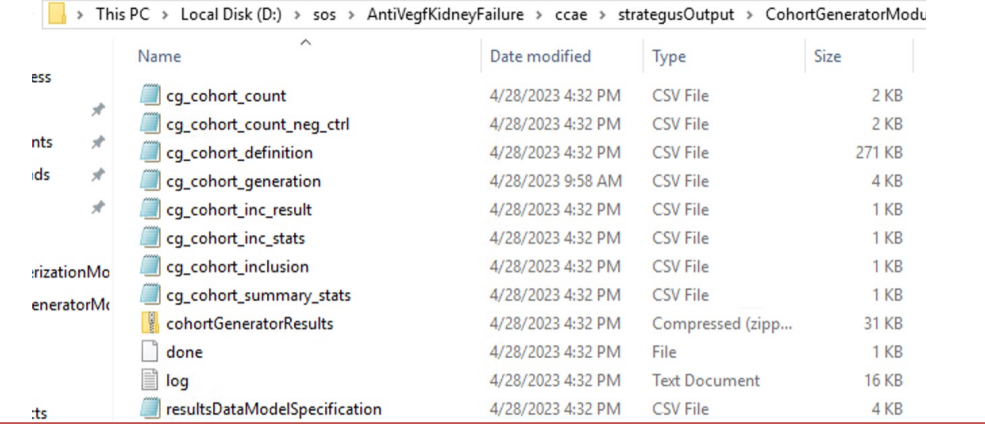

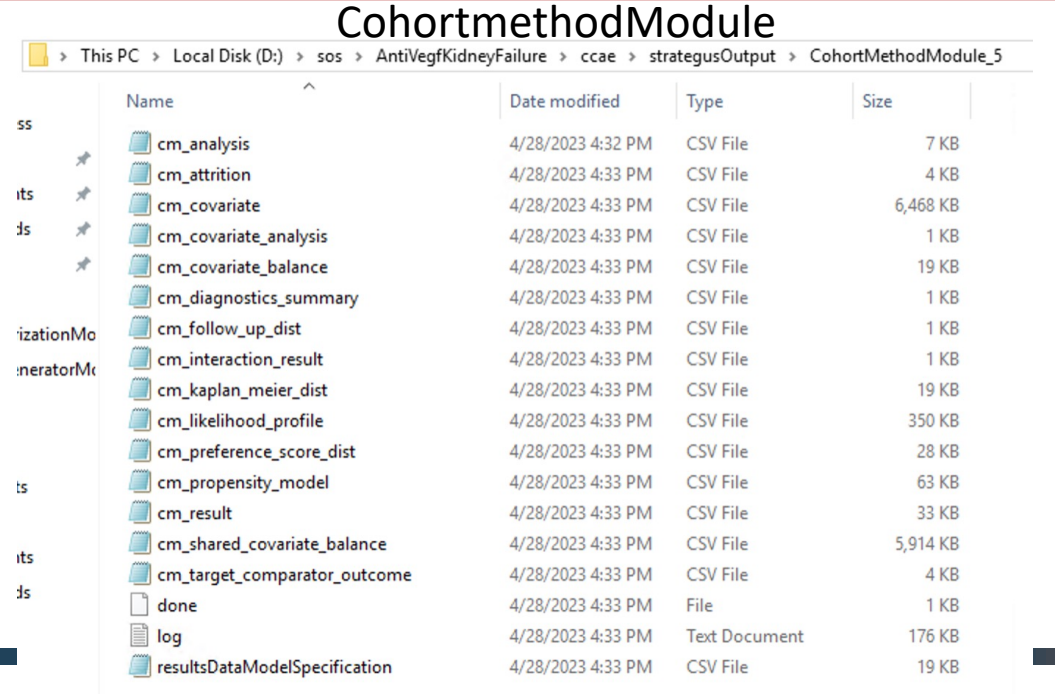

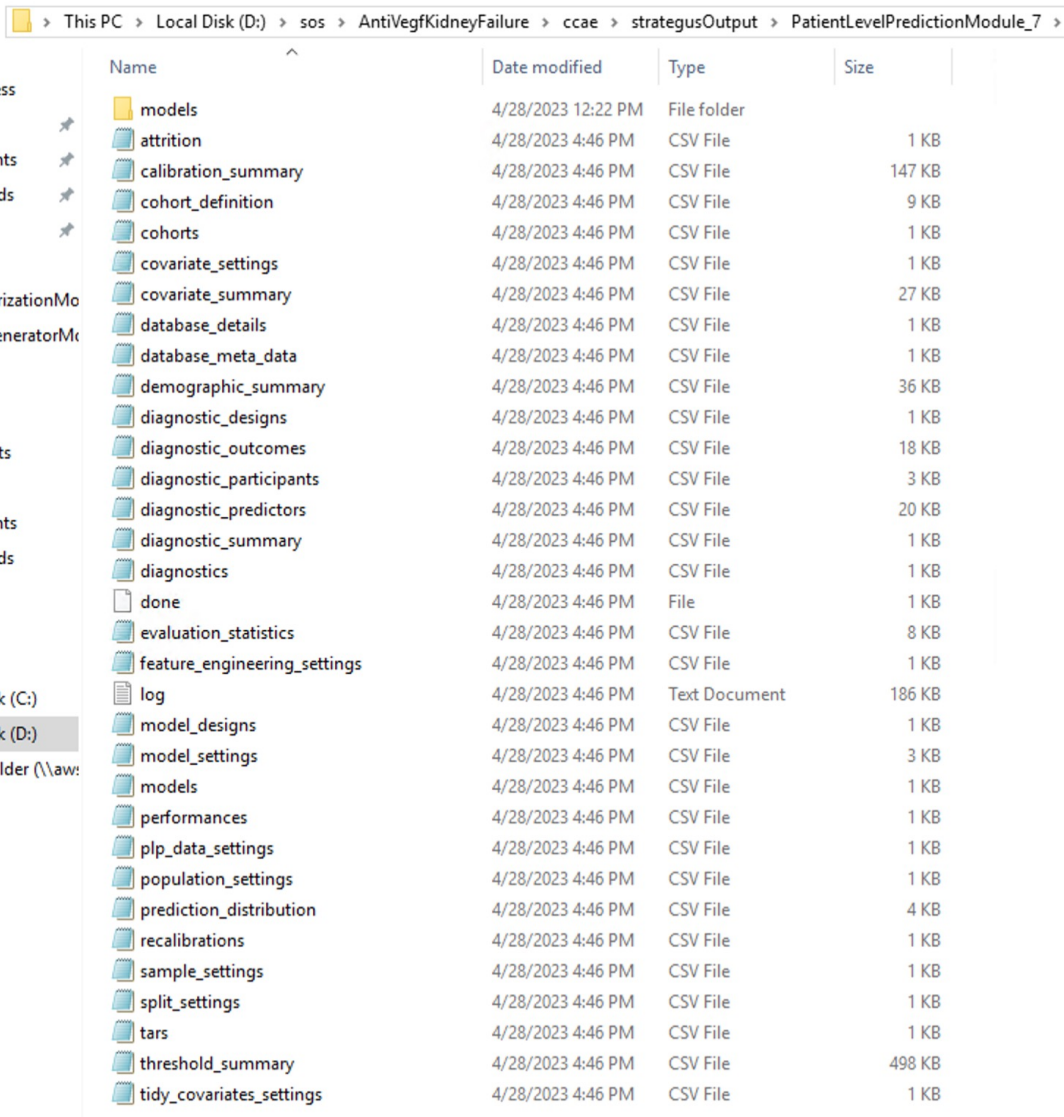

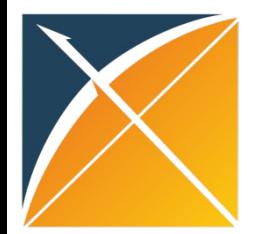

# Share results

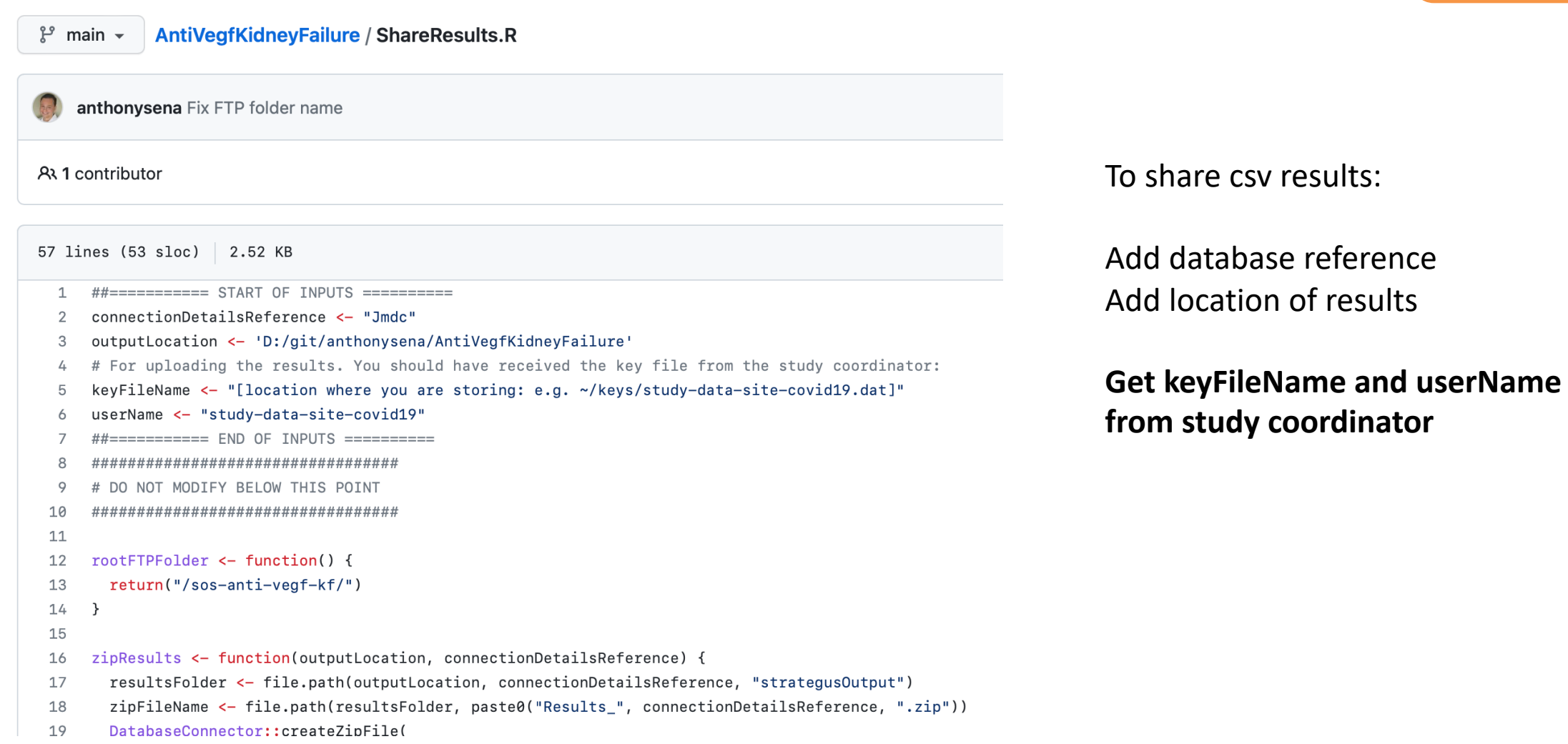

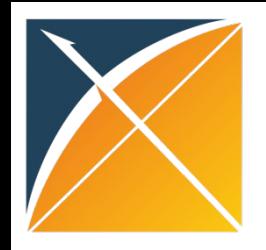

# 5 Step Summary

- **Download:** Download zip in github page (https://github.com/ohdsistudies/AntiVegfKidneyFailure), unzip folder in local directory and open R project (AntiVegfKidneyFailure.Rproj).
- **Configure:** Open KeyringSetup.R to configure database connection settings and keyring password using keyring
- **Execute:** Open StrategusCodeToRun.R to edit local output directory and database parameters and then run study using those settings
- **Review:** explore csv files in StrategusOutput and/or launch shiny
- **Share:** open ShareResults.R to export result files to OHDSI

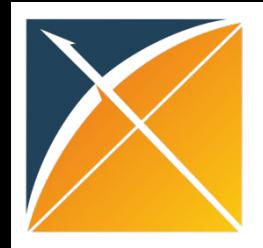

# Viewing shiny app

• First you need to upload the results to a database, we recommend sqlite for local viewing.

• To upload results into local sqlite database open the file "StrategusResultsUpload.R"

### You only need to specify two inputs then run the script to insert the results into a local sqlite database

 $\mathcal{C}$  strategus  $\sim$ AntiVegfKidneyFailure / StrategusResultsUpload.R

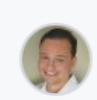

anthonysena Updates for upload and shiny

### At 1 contributor

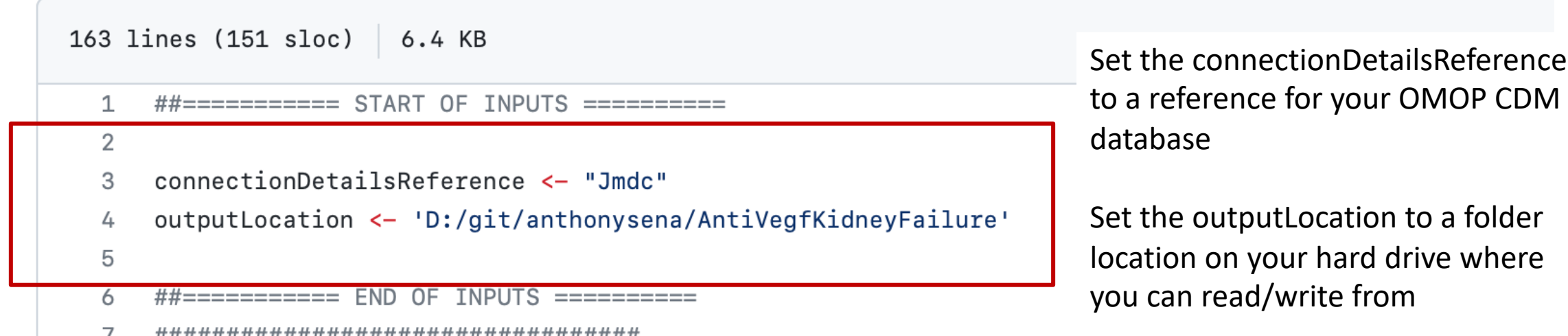

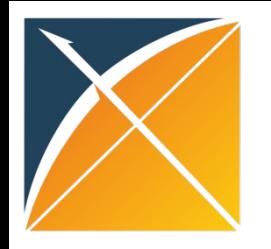

# Your data are now ready for the shiny app

• Launch shiny app open the file "app.R"

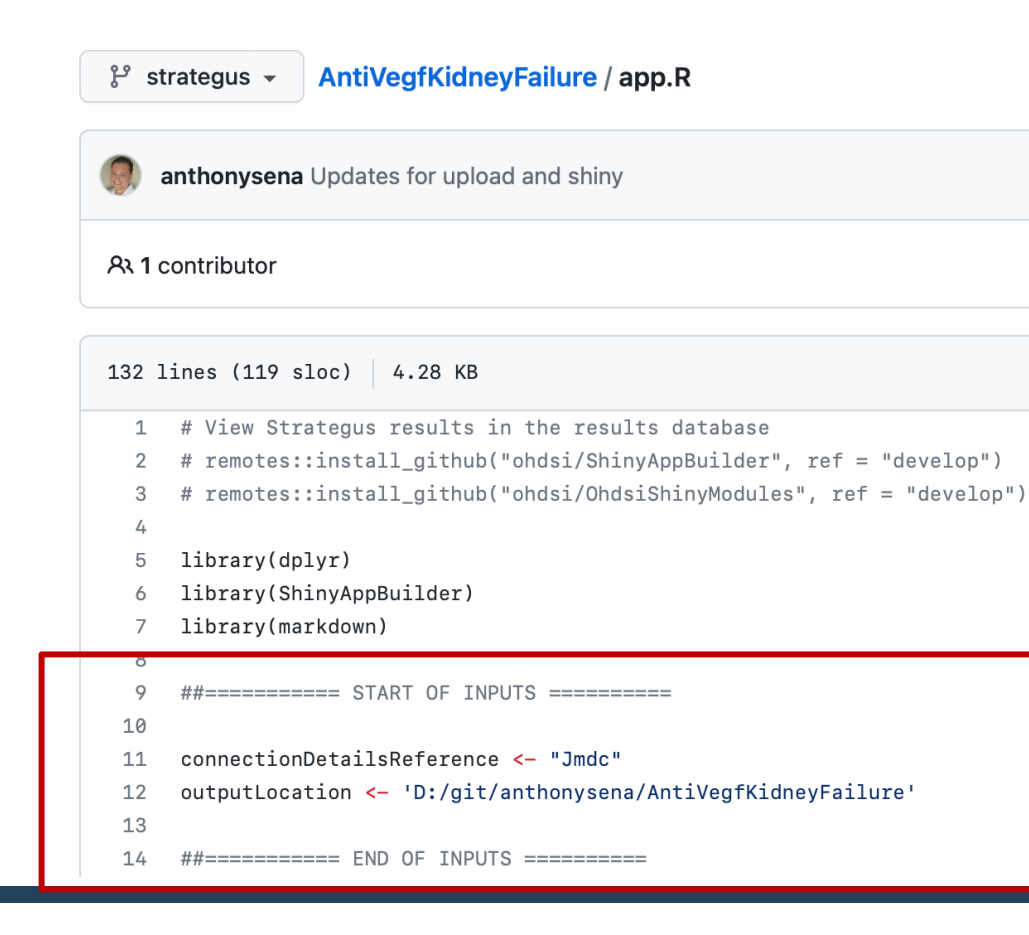

Only two inputs are required (the same values used when creating the local sqlite database on slide 22)

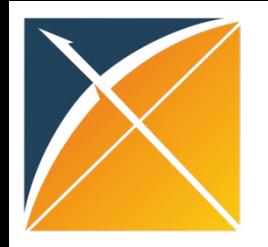

### Shiny App

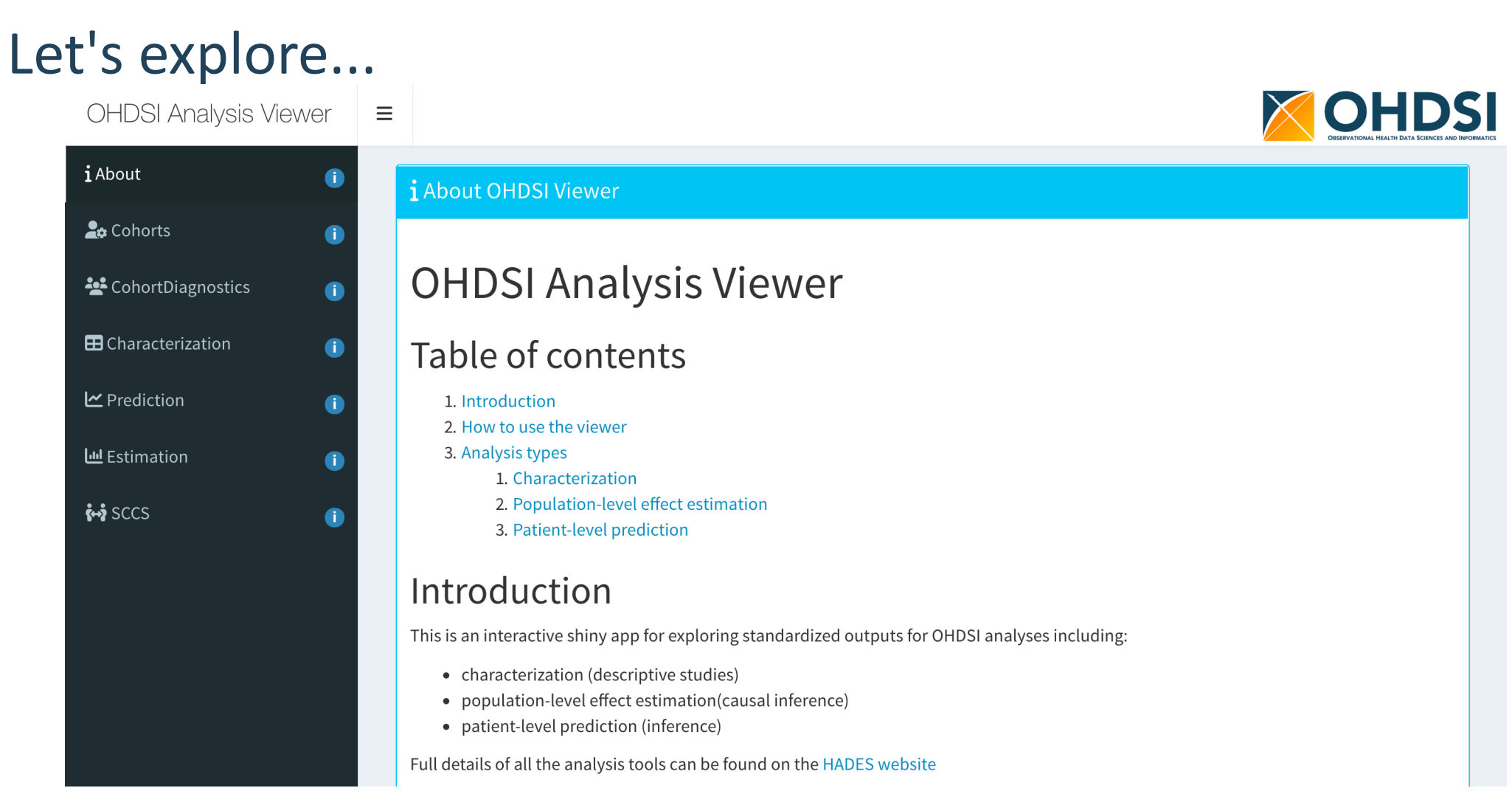

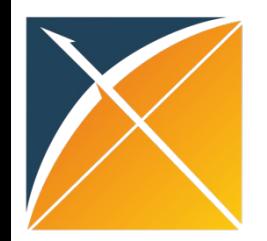

### Characterization

### Explore incidence rates, event timing, compare those target patients with and without the outcome during the time at risk...<br> **Example the Southon Audit Section OHDSI Analysis Viewer**  $\equiv$

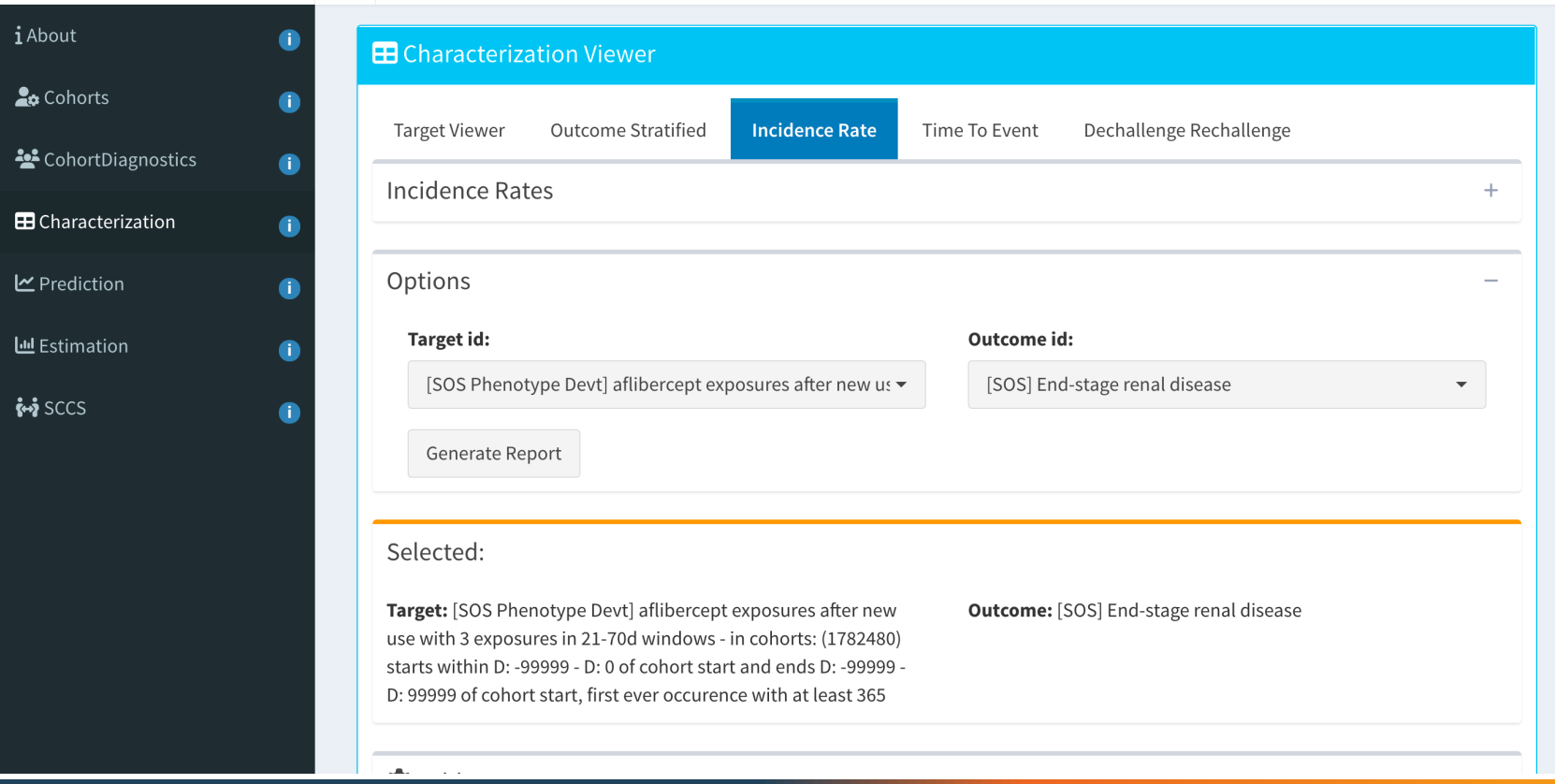

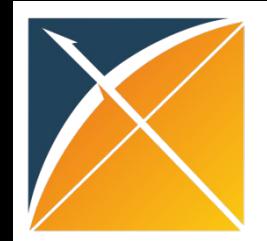

### Cohort Method

View diagnostics and cohort method results (if they passed diagnostics), explore the analyses...

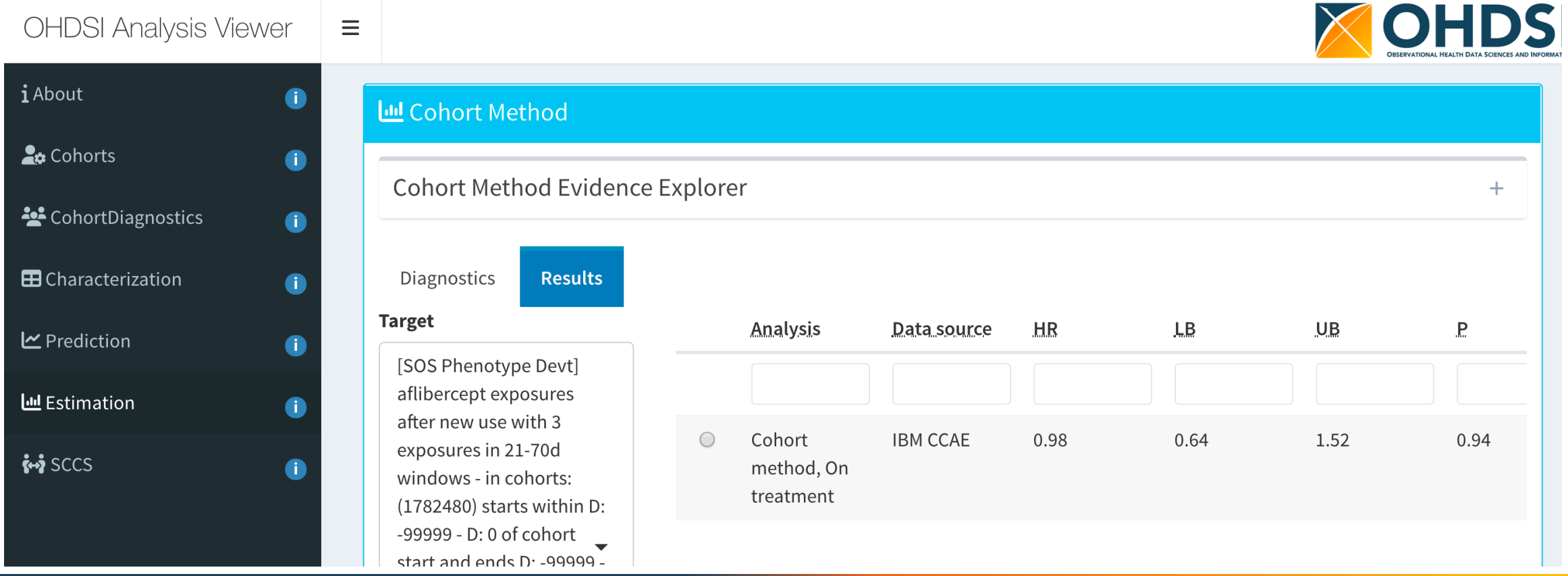

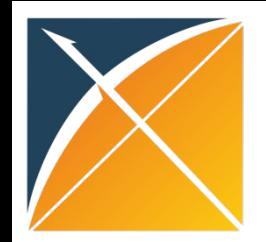

## Self-Controlled Case Series

### View diagnostics and SCCS method results (if they passed diagnostics), explore the analyses...

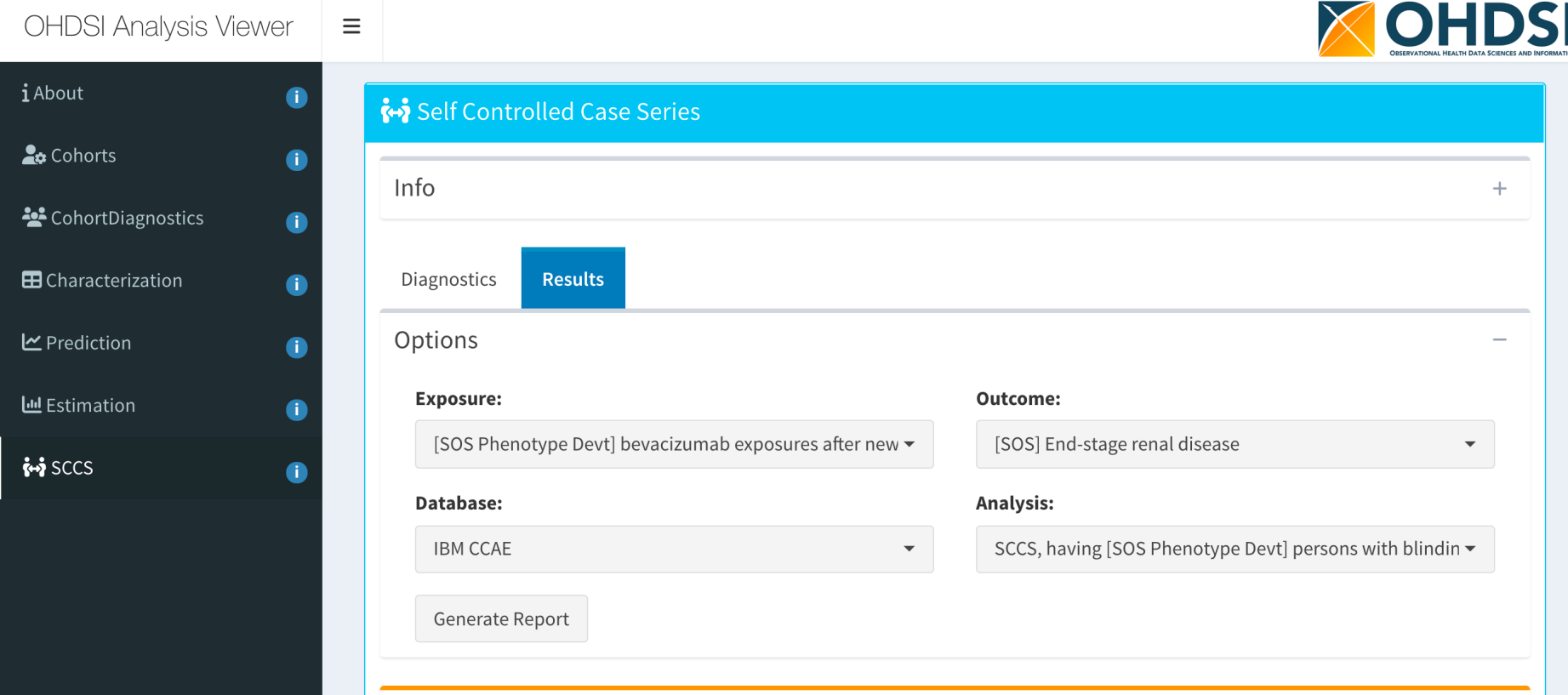

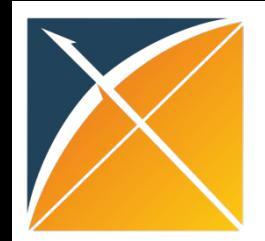

### PatientLevelPrediction

 $\sum$ 

### View how feasible it was to predict the outcomes within the target populations during the time at risk...

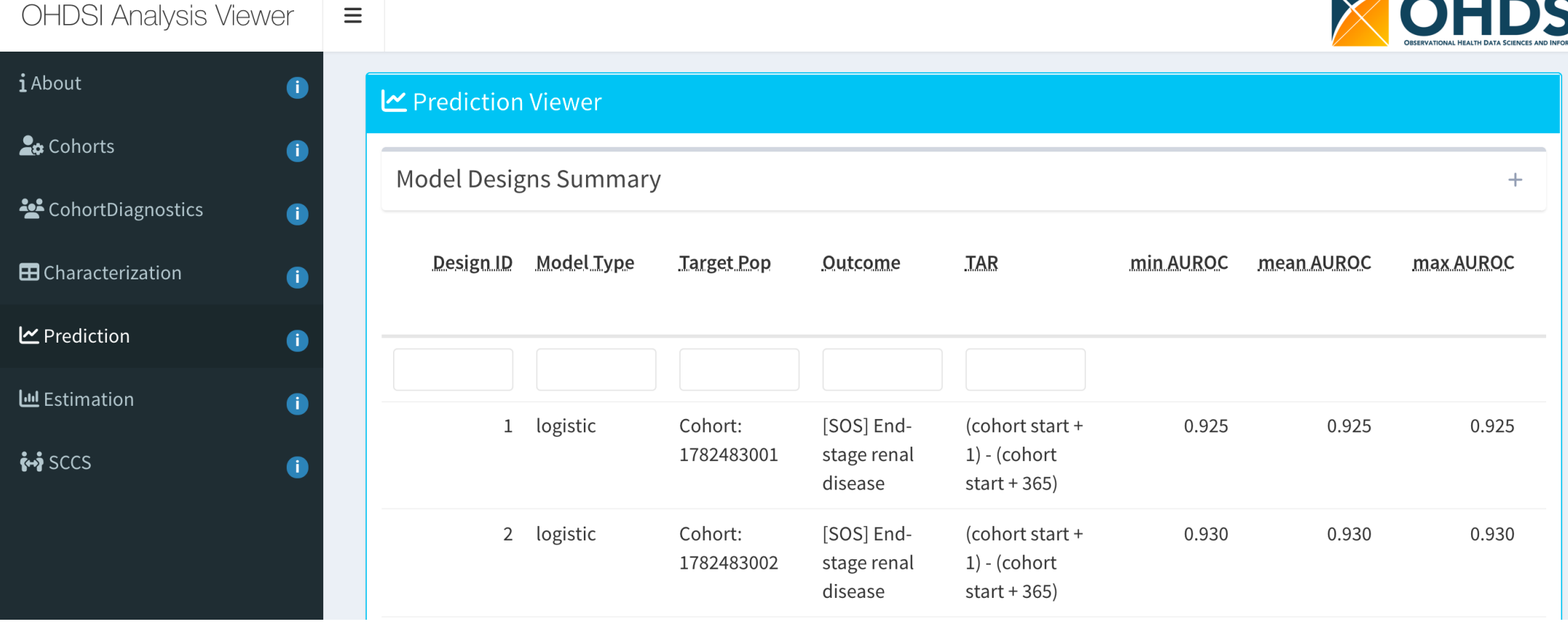

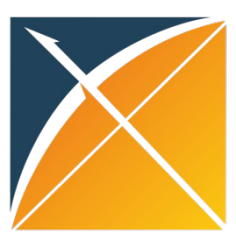

# We have a central shi

- Results will be uploaded to https://data.ohdsi.org/AntiVegfKidneyFa
- Check out that app throughout the week added...